## 8 Registrera övrig dödsorsak

Arbetsytan nås genom att välja "Registrera" i vänster menyrad och klicka på länken "Övrig dödsorsak".

Fynddatum, art, typ av djur och orsak är obligatoriska uppgifter. För typ av djur och orsak finns möjlighet att välja "okänd".

Det finns möjlighet att markera fyndplatsen på karta, se avsnitt 5.2.

När registreringen sparats genom att klicka på den gröna knappen "Spara" visas registreringen i listan längst ner på sidan, figur 1.

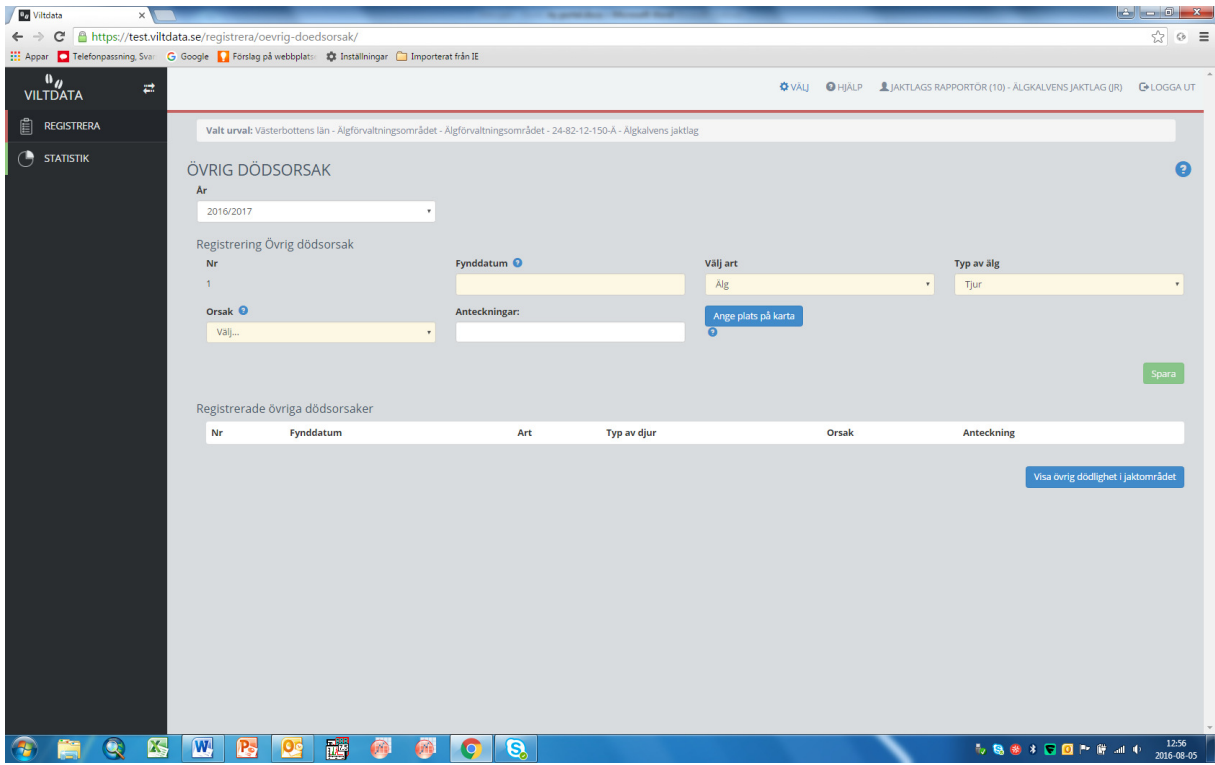

Figur 1. Arbetsyta för att registrera övrig dödsorsak

En lista med samtliga registreringar av övrig dödsorsak i jaktområdet visas genom att klicka på den blå knappen "Visa övrig dödsorsak i jaktområdet". Eftersom knappen ligger på arbetsytan för rapportering av övrig dödsorsak så är den åtkomlig även för jaktlagsrapportörer, vilka därigenom kan se vad som rapporterats i jaktområdets övriga jaktlag.

En registrering kan tas bort genom att klicka i ringen till vänster om registreringen i listan och klicka på den röda knappen "Radera", figur 2. Därvid uppstår ett kontrollmeddelande. Registreringen tas bort när man klickar på den röda knappen "Ta bort", figur 2.

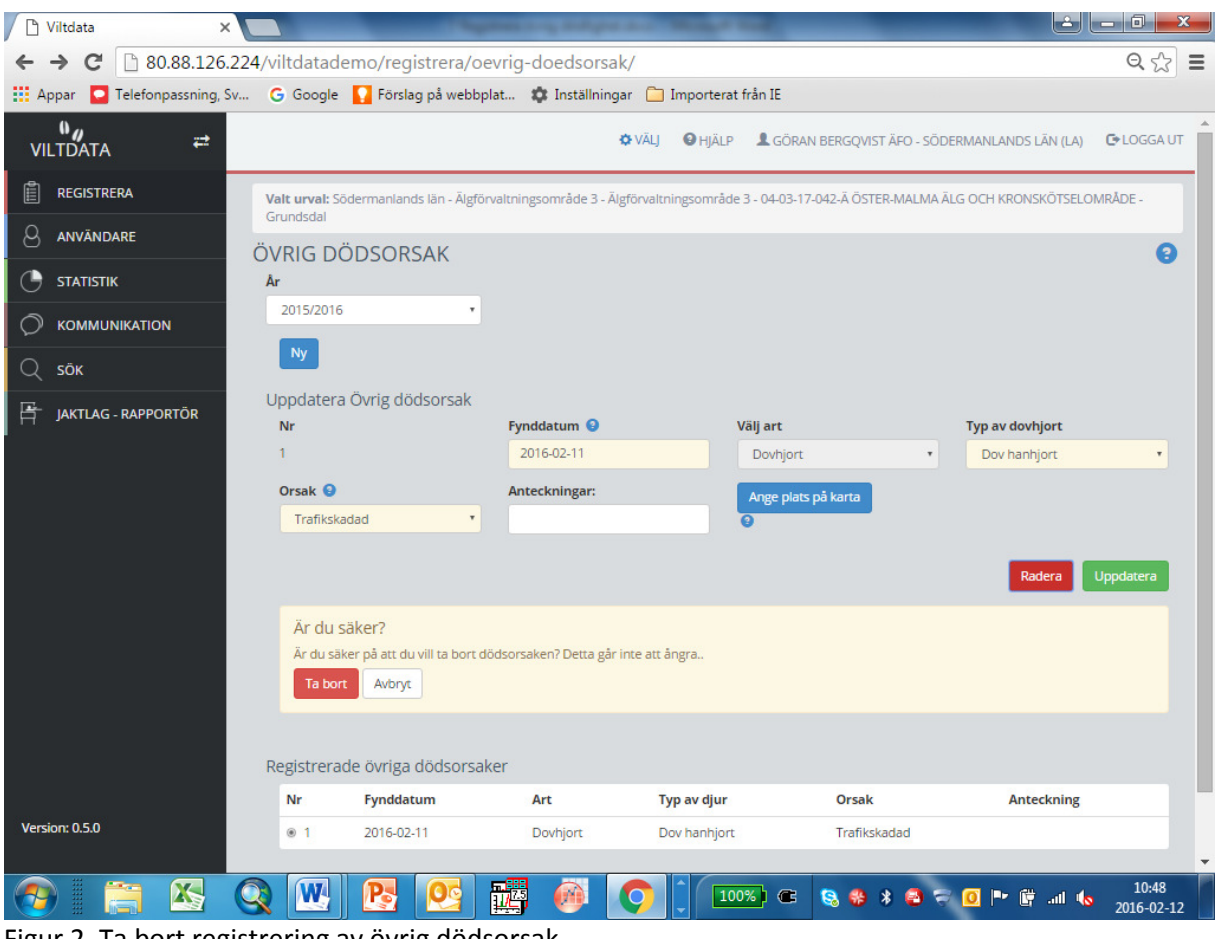

Figur 2. Ta bort registrering av övrig dödsorsak